# File Analysis Suite

Software Version 3.6.0

Frequently Asked Questions

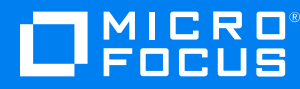

Document Release Date: January 2022 Software Release Date: January 2022

### **Legal notices**

#### **Copyright notice**

© Copyright 2019-2022 Micro Focus or one of its affiliates.

The only warranties for products and services of Micro Focus and its affiliates and licensors ("Micro Focus") are as may be set forth in the express warranty statements accompanying such products and services. Nothing herein should be construed as constituting an additional warranty. Micro Focus shall not be liable for technical or editorial errors or omissions contained herein. The information contained herein is subject to change without notice.

Except as specifically indicated otherwise, this document contains confidential information and a valid license is required for possession, use or copying. If this work is provided to the U.S. Government, consistent with FAR 12.211 and 12.212, Commercial Computer Software, Computer Software Documentation, and Technical Data for Commercial Items are licensed to the U.S. Government under vendor's standard commercial license.

### **Contents**

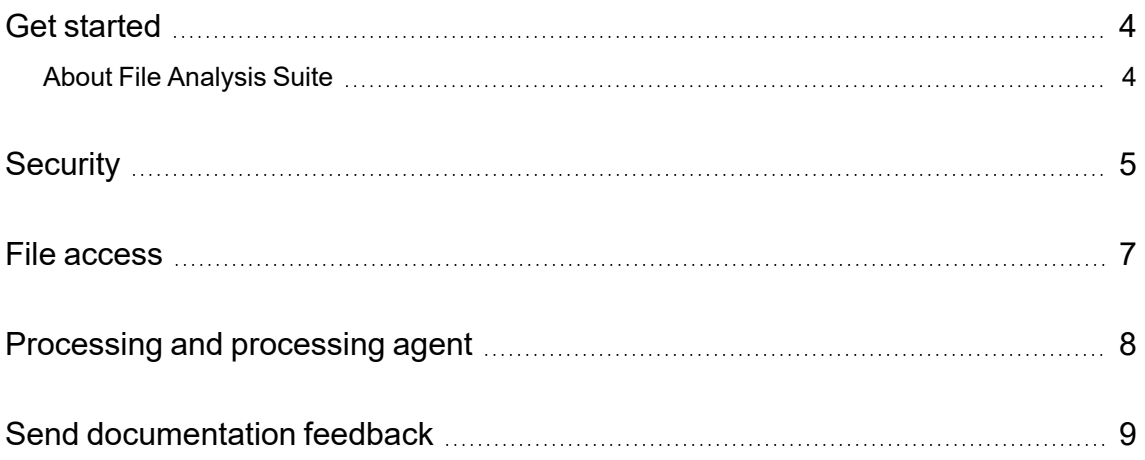

## <span id="page-3-0"></span>**Get started**

<span id="page-3-1"></span>This document addresses frequently asked questions about File Analysis Suite.

### **About File Analysis Suite**

Micro Focus File Analysis Suite lets you find, protect, and secure sensitive and high-value data within on-premises and cloud unstructured data repositories across your enterprise. Identify, collect, and organize content to ensure discovery of sensitive data. Configure how sources and repositories are processed and categorized with Connect. Analyze your data under management with Analyze. Organize, review, and take action with Manage.

3.6.0.20220111

# <span id="page-4-0"></span>**Security**

The following FAQs address security questions.

#### *How is the File Analysis Suite environment secured in AWS (Amazon Web Services)?*

Back office implementations follow industry standard security practices. including but not limited to:

- All incoming communication (from web users, on-premises agents, FTP clients, and so on) is transmitted exclusively via TLS 1.2+ using only high strength cipher suites (Encryption in Transit).
- Object and volume storage containing non-ephemeral data is encrypted using the industry standard AES-256 algorithm (Encryption at Rest).
- Industry standard Principle of least privilege (PoLP) is consistently applied. This is applied within the application, as well as within the back office (governing access to infrastructure resources, limiting intra-back office communications ,and so on).

Consult the available Service Description documentation for more information.

#### *File Analysis Suite is multi tenanted. What protects my data from being seen by others?*

Individual tenant data is stored in separate indexes and object storage locations.

#### *Does File Analysis Suite backup the indexes, and if so for how long are the indexes kept?*

Yes, the indexes are backed up. Consult the available Service Description documentation for more information.

#### *What metadata is copied to the cloud ?*

When objects are captured by the File Analysis Suite processing agent, the extracted content and relevant metadata is transmitted to the back office for further enrichment. The end results are then held in index storage within the back office.

Optionally, you may elect to also collect data (either by choice or to enforce a hold). In this case, a copy of the original data object is then also transmitted to the back office, which will be held in object storage within the back office.

#### *What security is in place for transferring data from cloud repositories? From agent repositories?*

File Analysis Suite processing agents performing data capture and collection follow the same security procedures, regardless of the repository type.

1. During configuration, the tenant provides information about the repository type, path to the repository, and access credentials. This information makes up a repository's definition, which is used to reach the repository. Repository definitions are encrypted and held securely within the back office.

- 2. An agent system connects to the back office and retrieves any pending tasks that have been delegated to it.
- 3. The repository definition is provided to the authorized agent for use only when performing the specific task.
- 4. Data captured/collected is then transferred by the agent to the back office.

This applies to both individual private tenant on-premises agents and repositories assigned to be managed by cloud to cloud (C2C) agents operated from within the back office.

On-premises agents can operate on repositories that may only be available to the particular private customer system (such as, file system, private Exchange) or public locations (such as, SharePoint Online, Office 365) if the customer permits access to those.

C2C agents are restricted to exclusively operate on those repository types that can be reached through public locations (such as, SharePoint Online, Office 365).

### <span id="page-6-0"></span>**File access**

The following FAQs address questions about accessing files under management.

#### *What are the file path restrictions for File System repositories?*

Avoid hidden or system level CIFS share (such as, \\server01\c\$\folderA). If a share is unavoidable, the share name must not include the special character \$ (such as, \\servername\folder\$A\folderB).

Files whose full accessed share path exceeds 255 characters will not be accessible.

#### *What are the file path restrictions for File System targets and destinations?*

Avoid hidden or system level CIFS share (such as, \\server01\c\$\folderA). If a share is unavoidable, the share name must not include the special character \$ (such as, \\servername\folder\$A\folderB).

Files whose full accessed share target and destination path exceeds 255 characters will not be accessible on the destination.

### <span id="page-7-0"></span>**Processing and processing agent**

The following FAQs address questions about file processing and the processing agent.

#### *The task status on the Agent Activity page in Connect is listed as "waiting". What does this mean?*

Some tasks require multiple processes, or steps, to complete and the task requested is in between steps and waiting to be picked up for the next step. For example, you want to send the items in a workbook to a target. For the items in this workbook, only the metadata was indexed and the source repository and destination are managed by different agent clusters. In this scenario, the items must be collected before they can be sent to the defined target. This task may show a "waiting" task status after the items are collected as the task waits to be picked up to send the items to the target.

The assigned agent may not be reachable. If the task status remains "waiting", ensure that the agents in the agent cluster assigned to the task are running and accessible. Specifically, verify that the agentAPI service is running on the agent host assigned to perform the task.

#### *The minimal installation for the processing agent fails during the database installation and then rolls back. Why is this happening?*

If you are located in a region that typically uses a character set other than Latin, your SQL Server installation most likely defaults to a collation other than what is supported by the processing agent.

When installing SQL Server, you must set the server collation to **SQL Latin1 General CP1 CI AS**.

Re-install SQL Server with the supported collation defined. Proper collation must be set during installation because it cannot be changed after SQL Server is installed.

### <span id="page-8-0"></span>**Send documentation feedback**

If you have comments about this document, you can contact the [documentation](mailto:FAS.docFeedback@microfocus.com?subject=Feedback on Frequently Asked Questions (Micro Focus File Analysis Suite 3.6.0)) team by email. If an email client is configured on this system, click the link above and an email window opens with the following information in the subject line:

#### **Feedback on Micro Focus File Analysis Suite 3.6.0 Frequently Asked Questions**

Add your feedback to the email and click **Send**.

If no email client is available, copy the information above to a new message in a web mail client, and send your feedback to FAS.docFeedback@microfocus.com.

We appreciate your feedback!